When you have your requisition number selected, click the drop down arrow next to the vendor name.

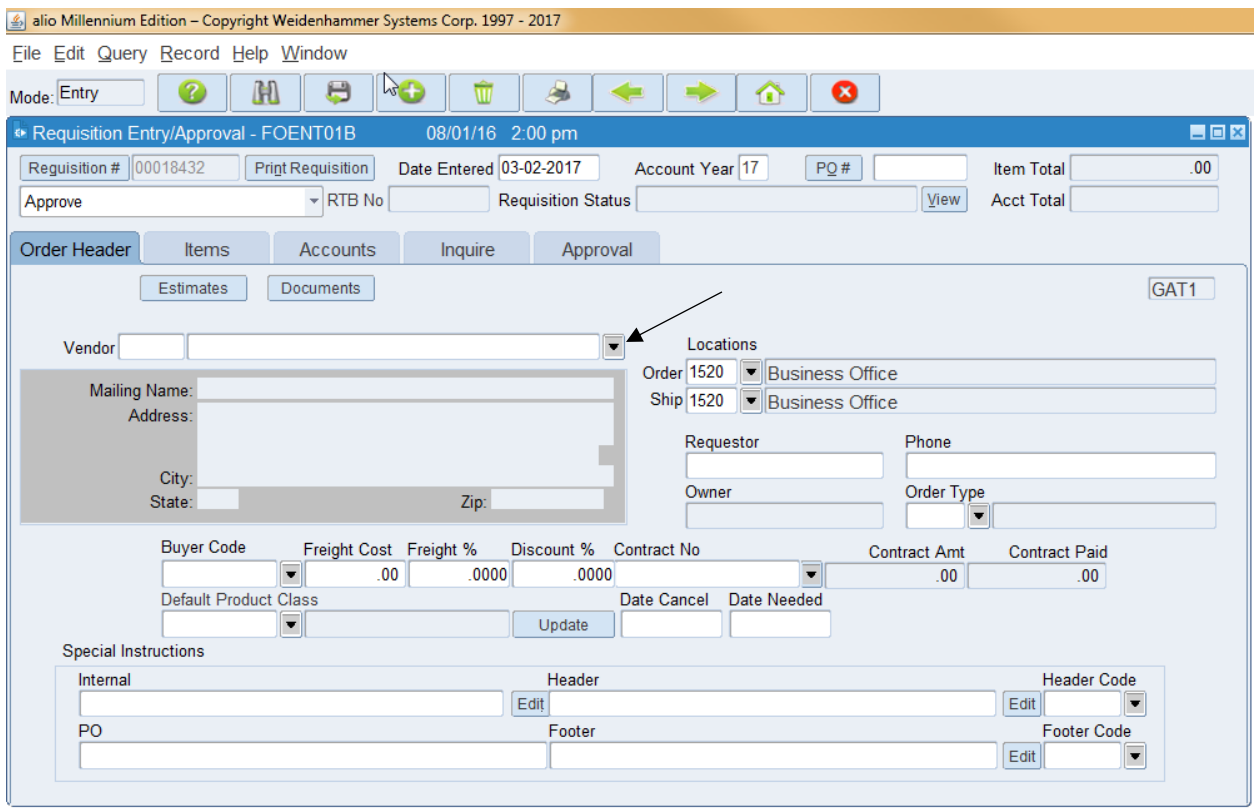

Below, I am looking for anything with Scholastic in the name.

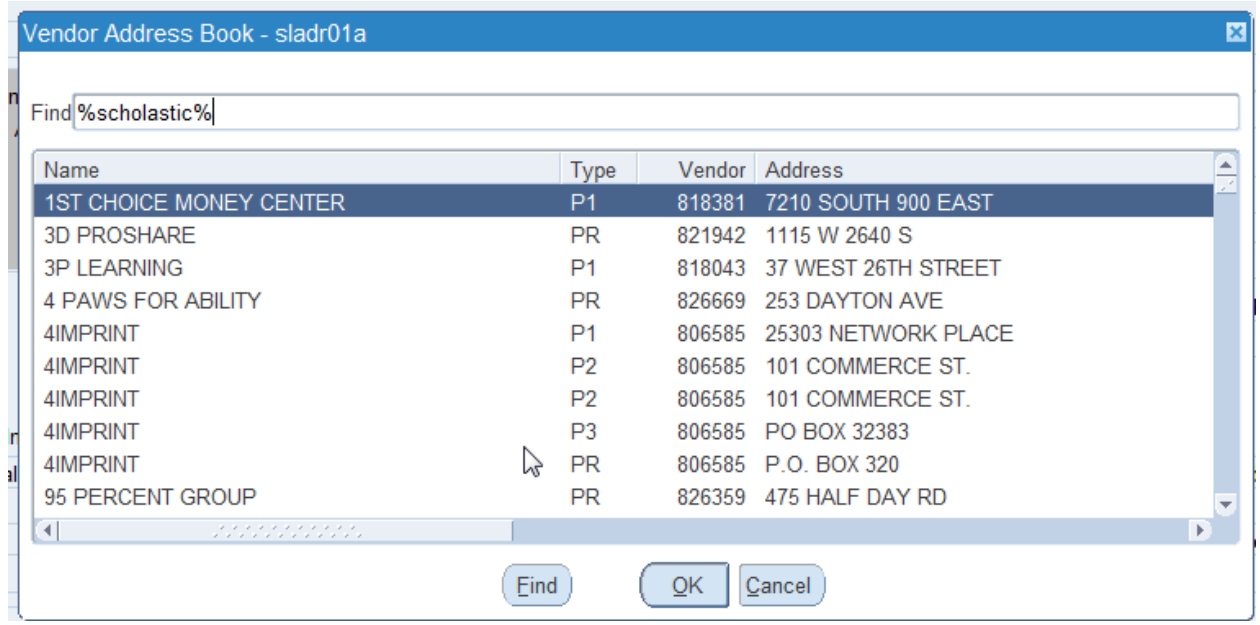

The information that is returned is all Scholastic vendors (even those who just have Scholastic in the last part of their name).

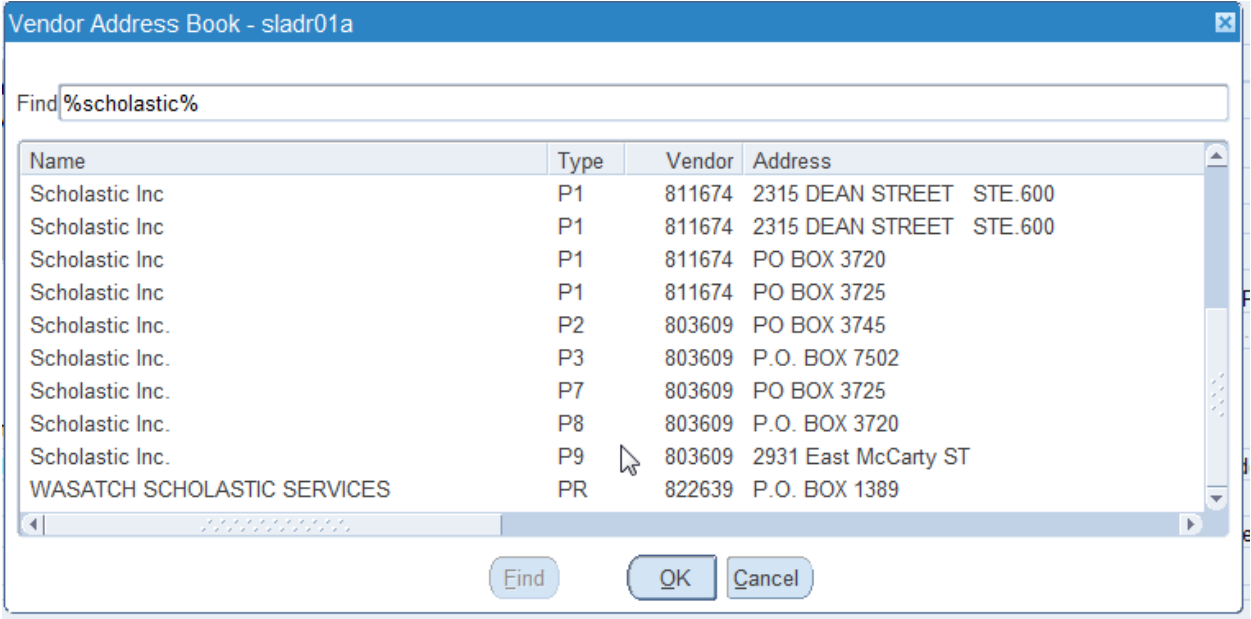

If you aren't sure about the name, but you have the address, type in the street name or any other part of the address, and you will be able to see if they were entered under another name.

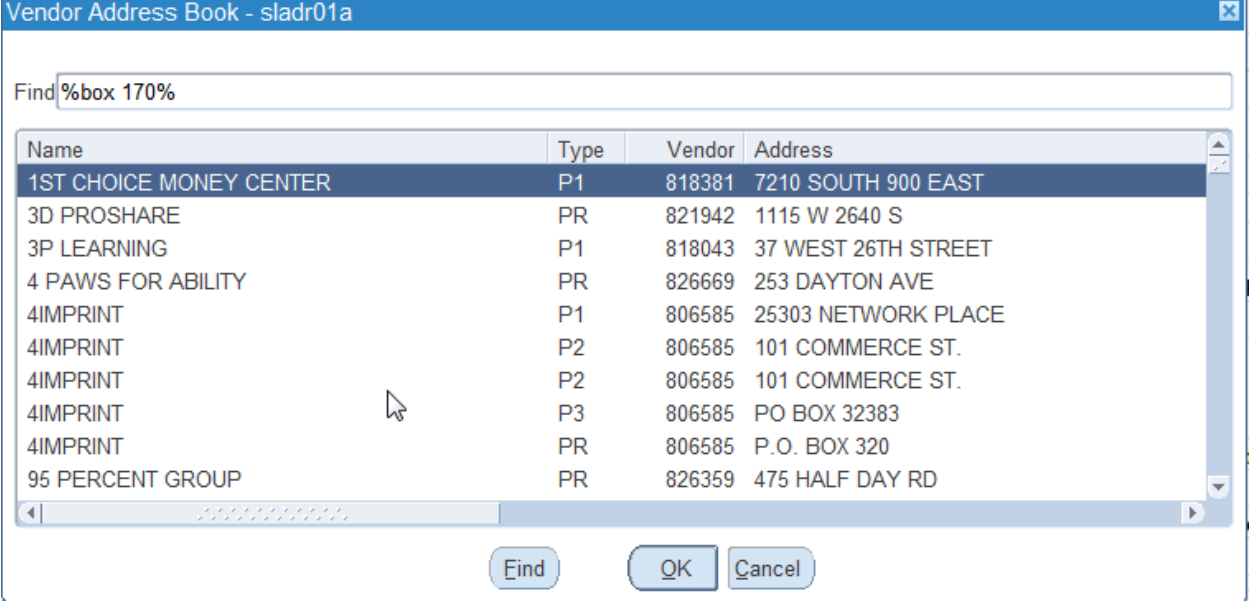

I know that this company has Box 170 in their address, so I enter box 170 with the % sign before and after my search. My result is any vendor who has Box 170 anywhere in their vendor record.

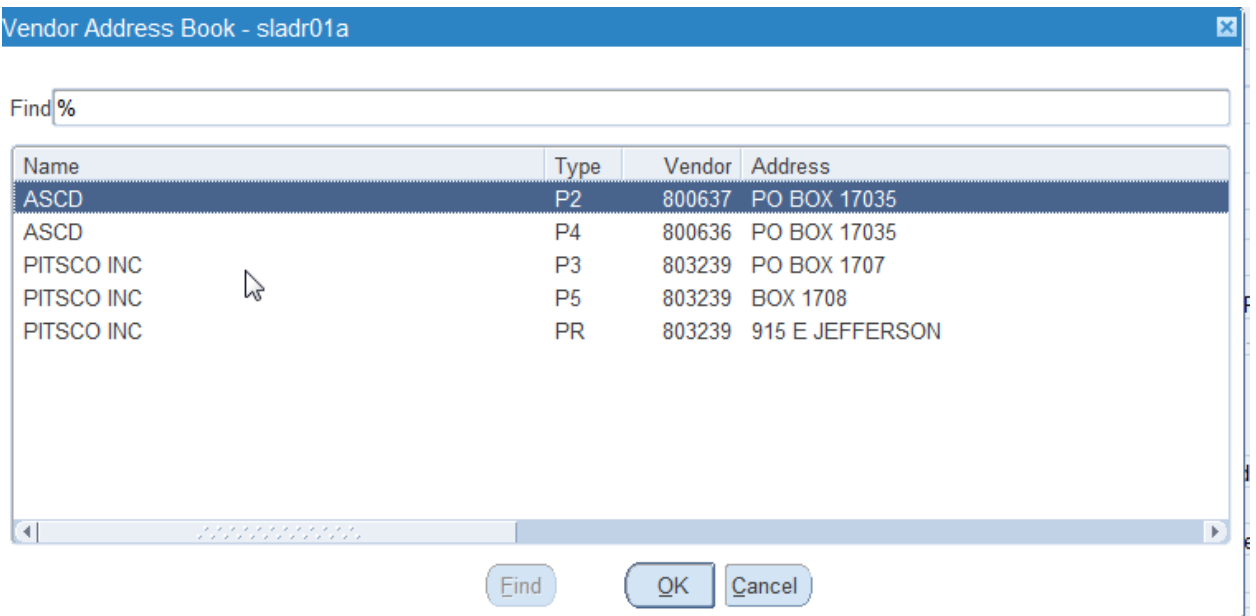

Pearson is a vendor that is used fairly regularly, but they go by many different names: Pearson, NCS Pearson, Pearson Asssessments, etc. If you use the % sign before and after Pearson, you will get all of the vendors with Pearson anywhere in the name. You will see that several people requested new vendors or vendor addresses, although we have five vendors with the exact same information, because the vendor name was slightly different in the system.

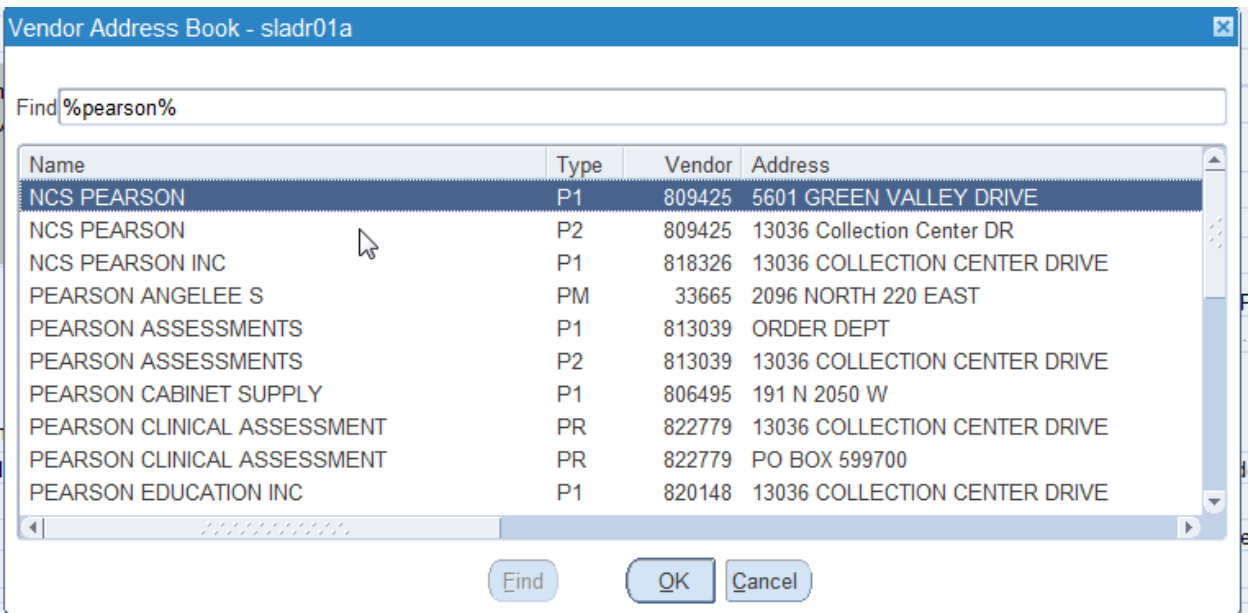